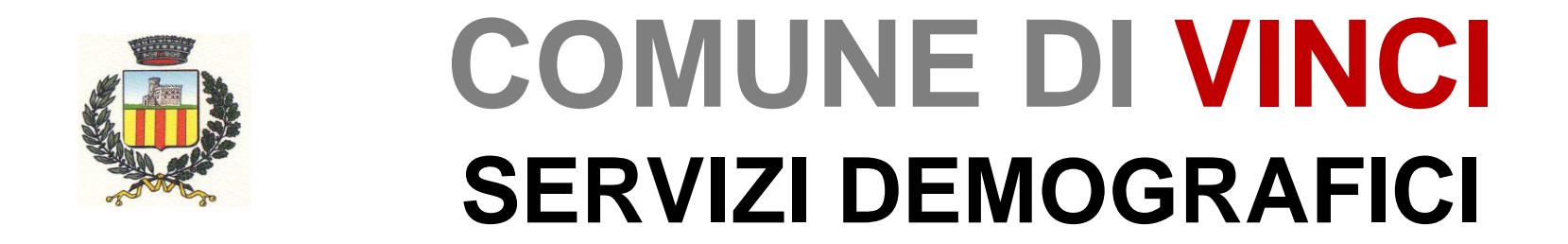

# **PRENOTAZIONE ONLINE DI ESTRATTI E CERTIFICATI DI STATO CIVILE Guida per il cittadino**

## **COSA OFFRE IL SERVIZIO**

Il servizio permette di prenotare e successivamente scaricare e stampare estratti e certificati di stato civile

I documenti saranno prodotti con timbro digitale per consentire la verifica di conformità all'originale.

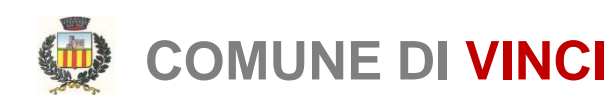

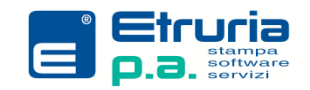

## **OPERAZIONI PRELIMINARI**

### **ACCESSO TRAMITE SPID e CIE)**

Per poter accedere al portale, l'utente dovrà essere in possesso delle credenziali del **Sistema Pubblico di Identità Digitale** (SPID) o **Carta Identità Elettronica** (CIE). Tutte le informazioni relative a questo servizio possono essere reperite a questo link del Governo: <https://www.spid.gov.it/>

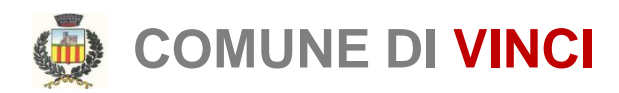

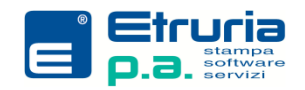

### **ACCESSO AL PORTALE**

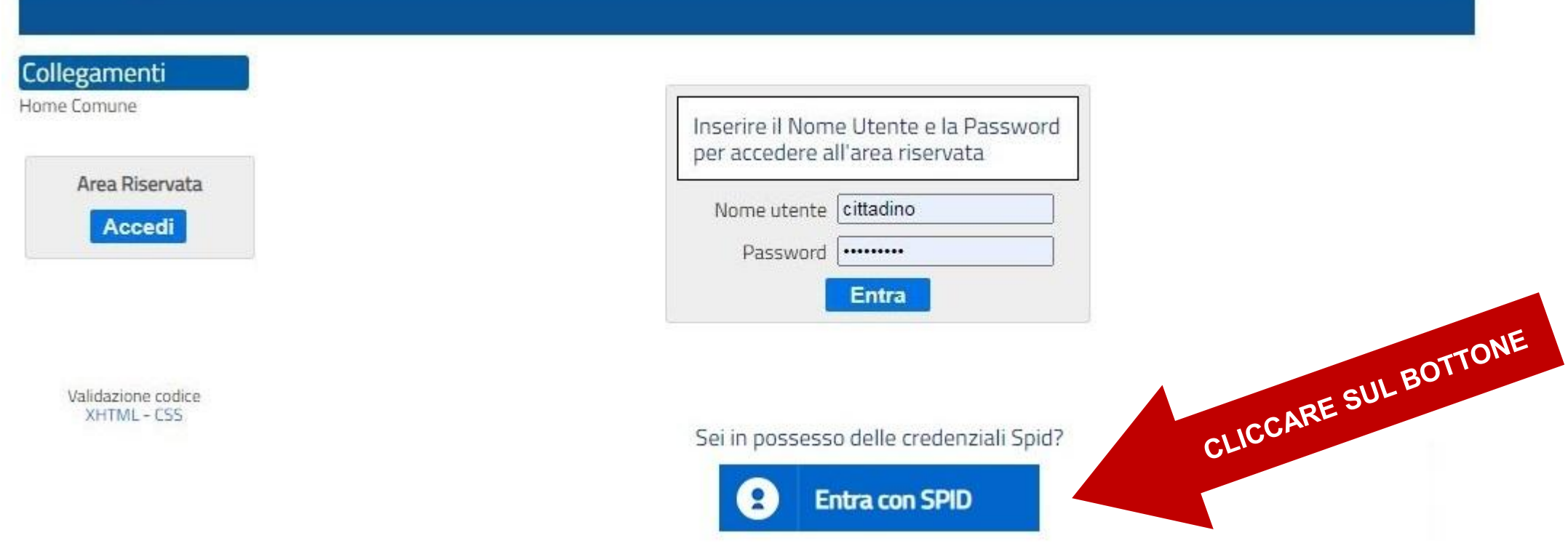

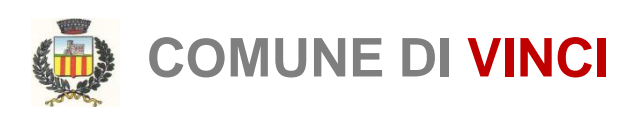

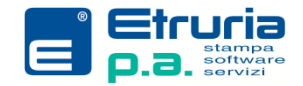

### **ACCESSO AL PORTALE**

Seguire poi le istruzioni relative all'autorizzazione all'accesso del servizio SPID o C.I.E. (diverse a seconda del livello di sicurezza scelto durante l'attivazione del servizio).

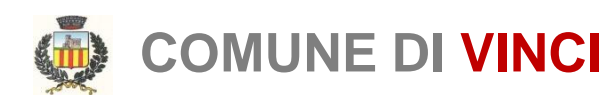

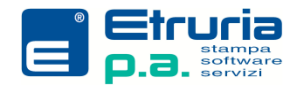

### **MENU PRINCIPALE**

### Da questa schermata si possono selezionare i servizi.

#### **Anagrafe**

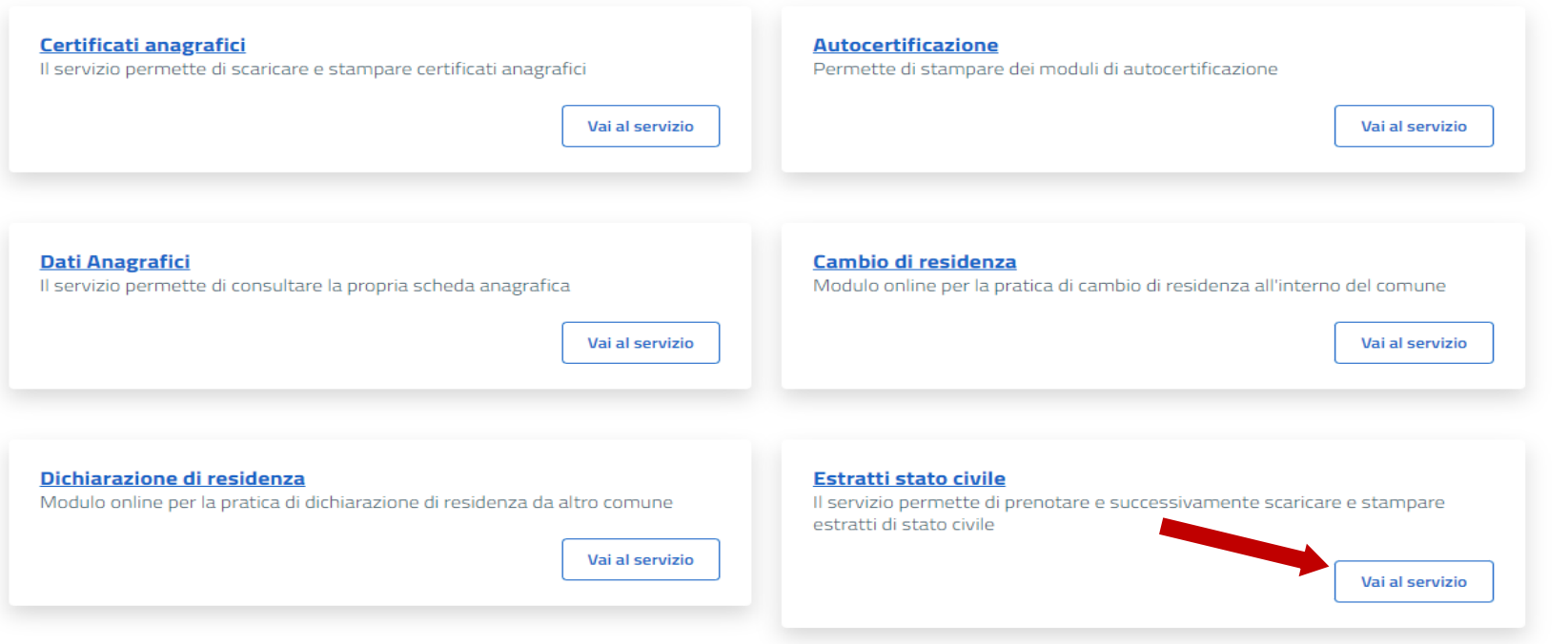

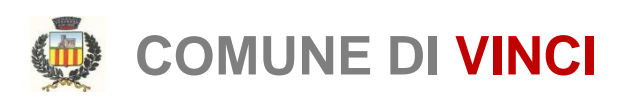

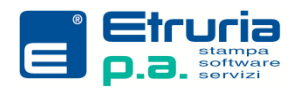

### **SELEZIONE DEI FAMILIARI**

#### Anagrafe ~

← Torna a Servizi anagrafe

### **Estratti Stato Civile**

Questo servizio permette di prenotare e successivamente scaricare e stampare estratti di stato civile.

#### **Prenotazione estratto stato civile** - Dati intestatario

Seleziona la persona per la quale intendi prenotare l'estratto di stato civile all'interno del tuo nucleo famigliare:

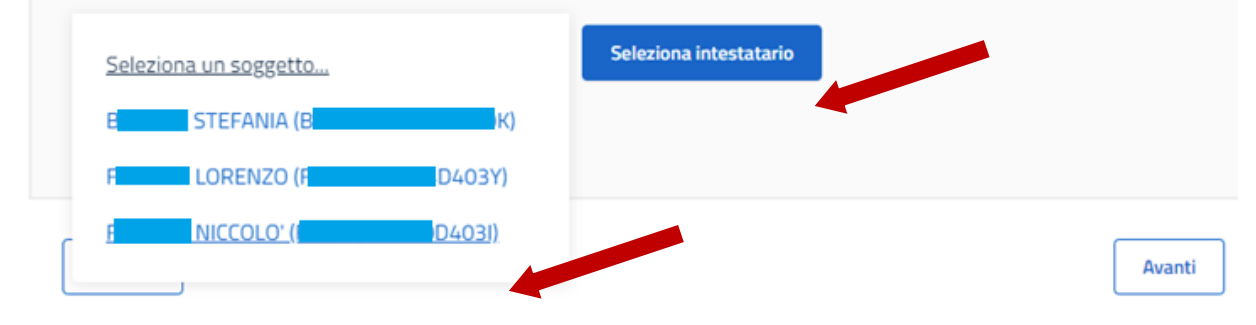

Si parte dalla presentazione del nucleo familiare del dichiarante, il quale può selezionare il componente per cui occorre richiedere il certificato/estratto.

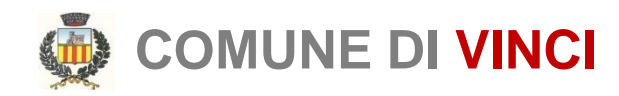

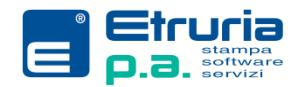

## **SELEZIONE DEI FAMILIARI**

#### Prenotazione estratto stato civile - Dati intestatario

Seleziona la persona per la quale intendi prenotare l'estratto di stato civile all'interno del tuo nucleo famigliare:

#### Dati intestatario selezionato:

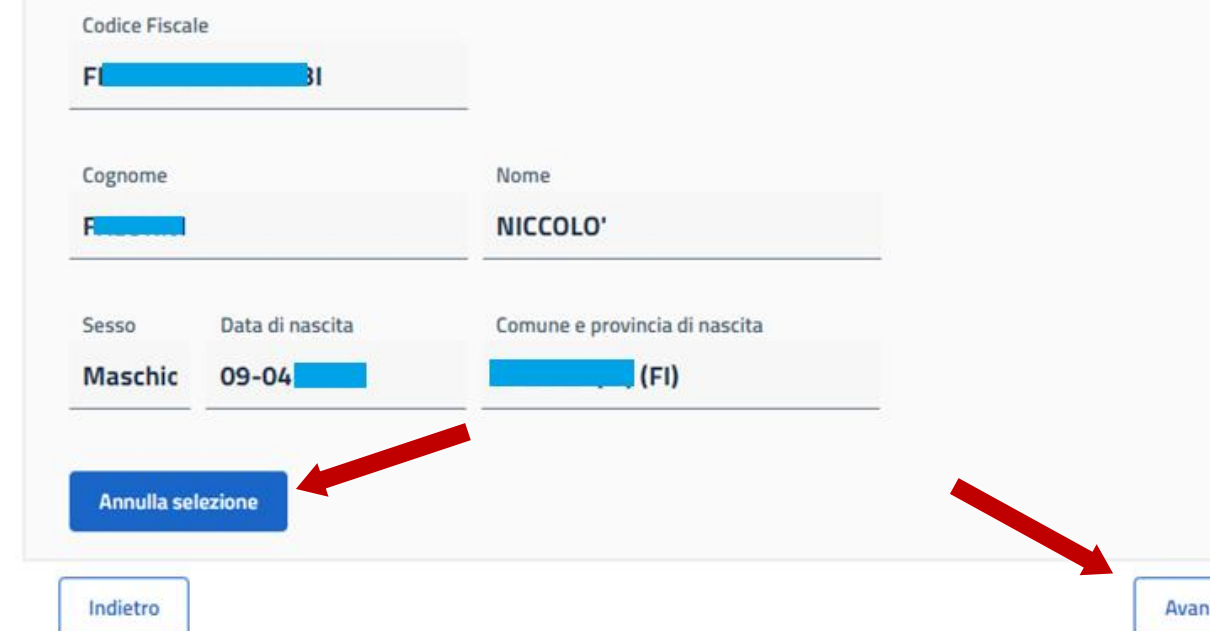

Si conferma la scelta dell'intestatario per procedere con la finestra dei certificati disponibili. Altrimenti si annulla

la selezione per cambiare familiare.

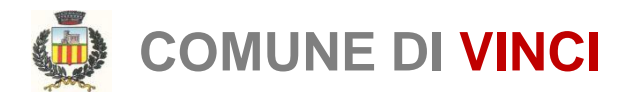

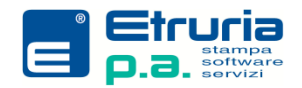

## **SELEZIONE DEL CERTIFICATO**

 $\leftarrow$  Torna a Servizi anagrafe

### **Estratti Stato Civile**

Questo servizio permette di prenotare e successivamente scaricare e stampare estratti di stato civile

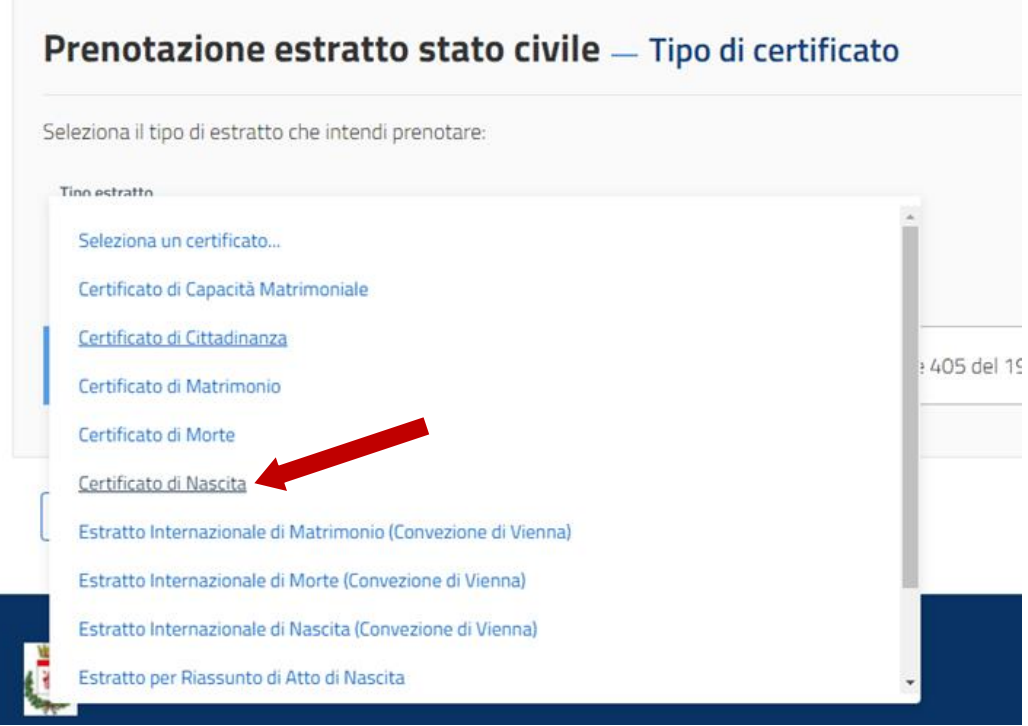

Si passa poi alla selezione del Certificato o Estratto.

E' possibile richiederne uno fra quelli proposti.

E' possibile indicare se riceverlo per mail o recuperarlo online.

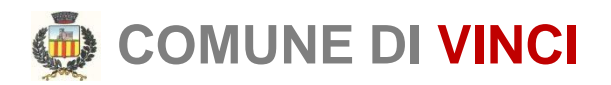

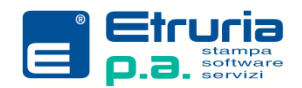

## **RIEPILOGO RICHIESTA**

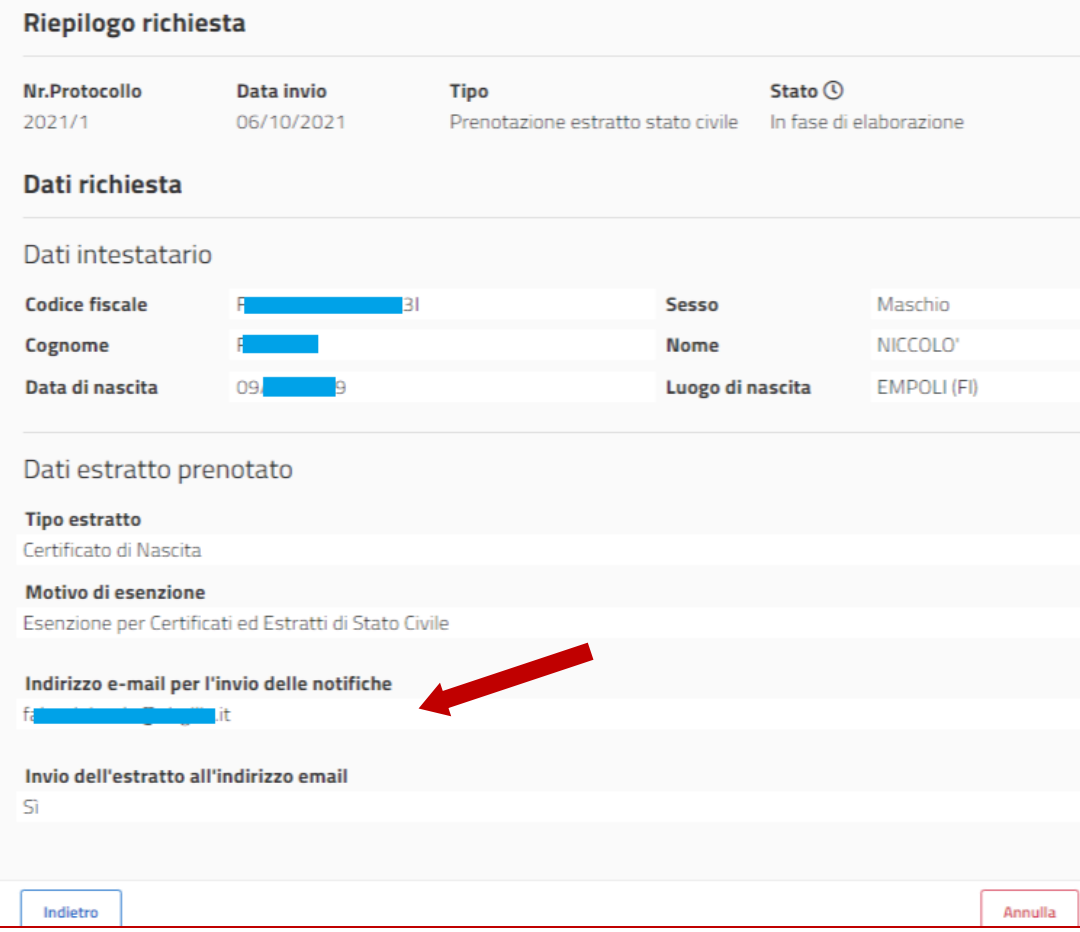

Questa fase permette di rivedere tutte le informazioni incluse nella richiesta.

La presenza dell'indirizzo mail è obbligatoria anche se non si è richiesto il certificato per mail.

Serve per la notifica della disponibilità del certificato sul portale.

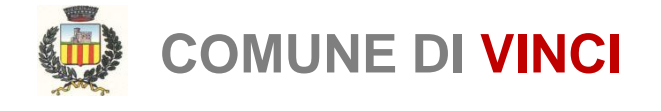

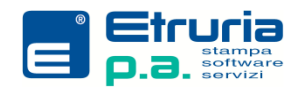

## **DETTAGLIO RICHIESTA**

Una volta inviata sarà possibile consultarne lo stato di avanzamento. Il certificato/estratto, verrà prodotto dall'Ufficiale di Stato Civile. Questo sarà reso disponibile sul portale e, se richiesto, inviato per mail. In ogni caso una notifica ne segnalerà la disponibilità. Il testo sarà visualizzabile e scaricabile per la durata di sei mesi.

### Elenco prenotazioni estratti di stato civile

Di seguito puoi vedere lo stato delle prenotazioni degli estratti di stato civile:

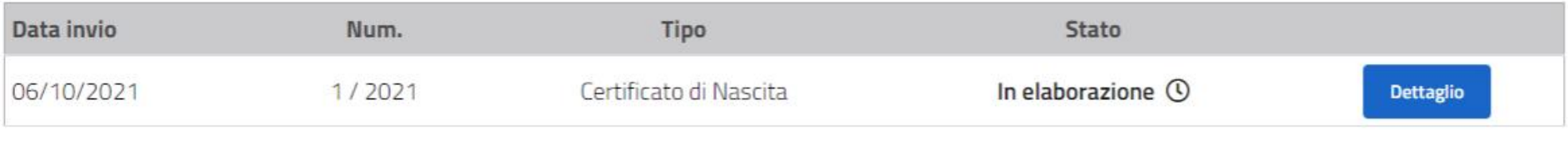

Nuova prenotazione

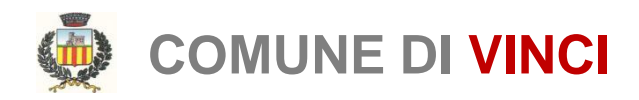

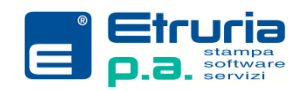

## **IL DOCUMENTO**

Il documento informatico viene autenticato con apposizione del timbro digitale QR Code, lo stesso metodo usato dal Ministero dell'Interno per i certificati ANPR, secondo quanto previsto dall'art. 23 comma 2-bis del Codice dell'Amministrazione Digitale.

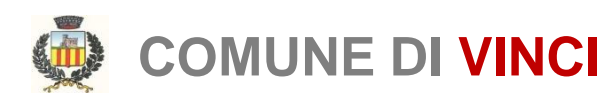

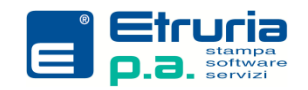

### **INFORMAZIONI UTILI**

### **[Che cos'è SPID e come ottenerlo](https://www.spid.gov.it/)**

<https://www.spid.gov.it/>

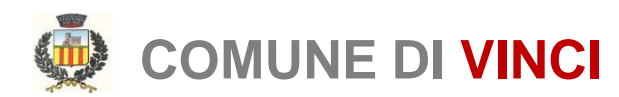

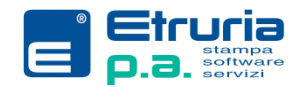

## **INFORMAZIONI UTILI**

### **UFFICIO STATO CIVILE DEL COMUNE DI VINCI**

sede distaccata di Spicchio Sovigliana Via Cesare Battisti 74

### **Numeri telefonici**:

0571933240 Lunedì, Martedì, Mercoledì e Venerdì dalle 9.00 alle 13.00, il Giovedì dalle 14.30 alle 17.30

### **Indirizzi mail**:

ordinaria: statocivile@comune.vinci.fi.it PEC: comune.vinci@postacert.toscana.it

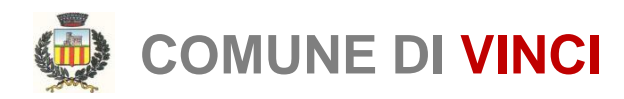

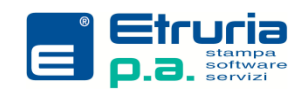